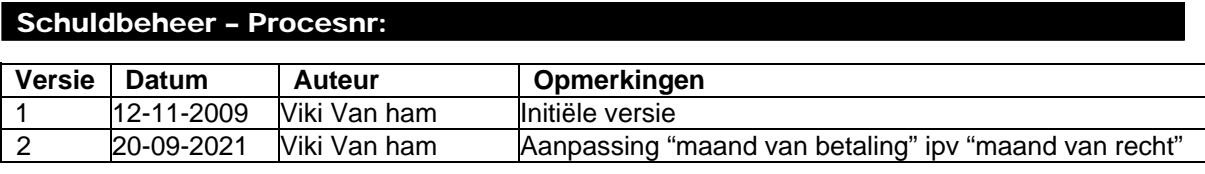

Werkinstructie nr: Negatieven - activaties

Bij het herberekenen van loonperiodes waarvoor reeds een definitieve loonrun bestaat, kan het zijn dat een negatieve berekening of schuld ontstaat. Dit negatief zal opgeladen worden in het schuldbeheer op het moment dat deze herberekening definitief wordt. Tijdens de fictieve loonperiode kan je enkel het loondossier consulteren om het resultaat van de herberekening te zien.

Bij het ontstaan van de schuld, zal deze default 9953 (= inhouding op alles; zie werkinstructie "Toelichting schuldgroepen negatieven") als schuldgroep krijgen. De ingangsdatum is bij het opladen van de schuld de datum van het ontstaan ervan = datum van de definitieve loonrun. Deze geeft in principe aan vanaf wanneer een versie van de schuld geldig is. Deze datum zal dus wijzigen bij elke nieuwe versie van de schuld, o.a. bij het activeren van een aflossingsplan.

De schuld is default inactief met begindatum 01-01-1900 en heeft rang 1. Dit zijn verplichte velden bij het creëren van schulden, daarom worden zij reeds ingevuld met fictieve waarden.

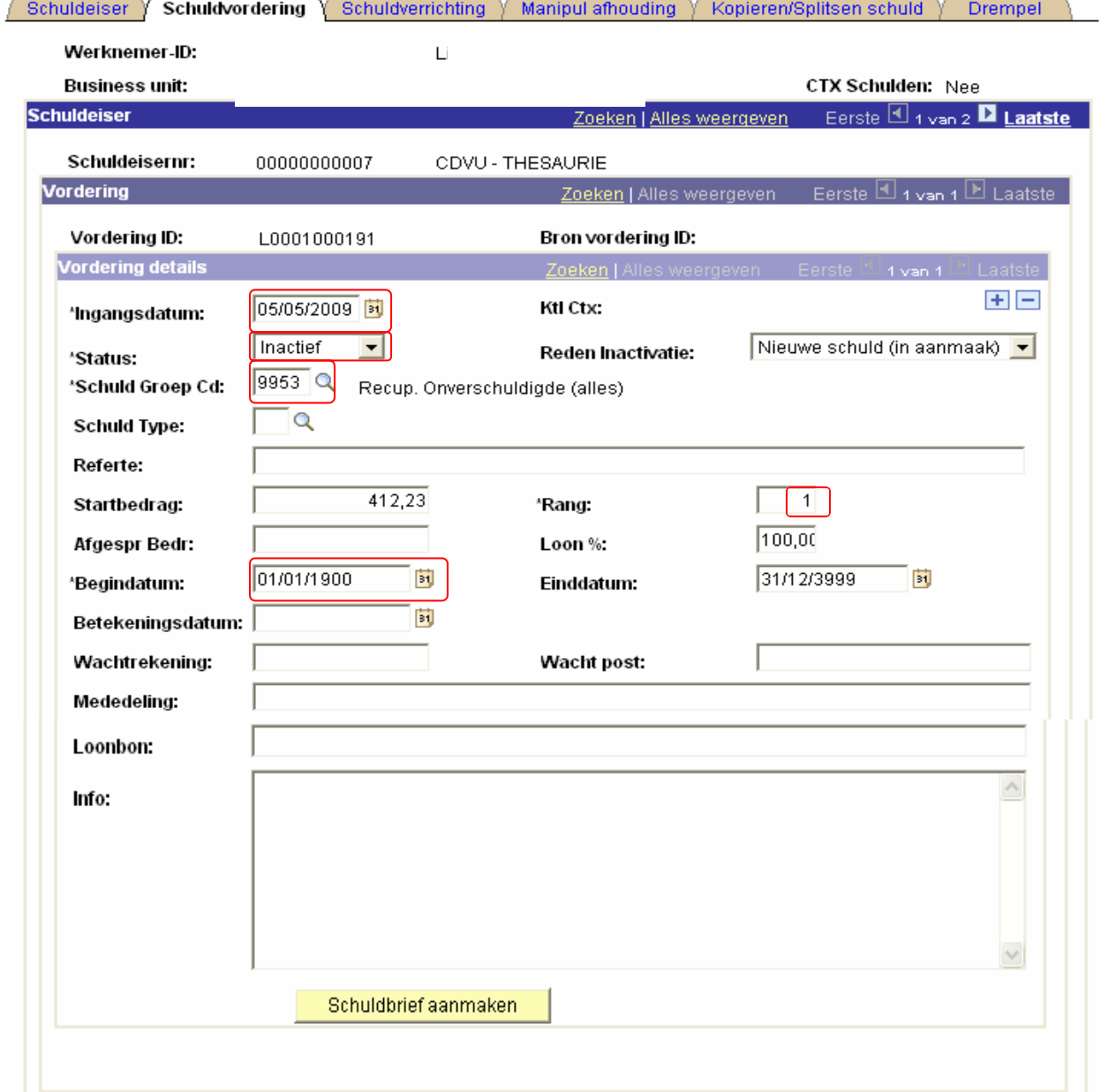

Indien u het ontstaan en/of het creëren van een schuld wenst te consulteren, kan u via het loondossier een opzoeking verrichten. Echter, binnen het schuldenbeheer heeft u eveneens de mogelijkheid om via "Schuldverrichting" meer informatie te bekomen.

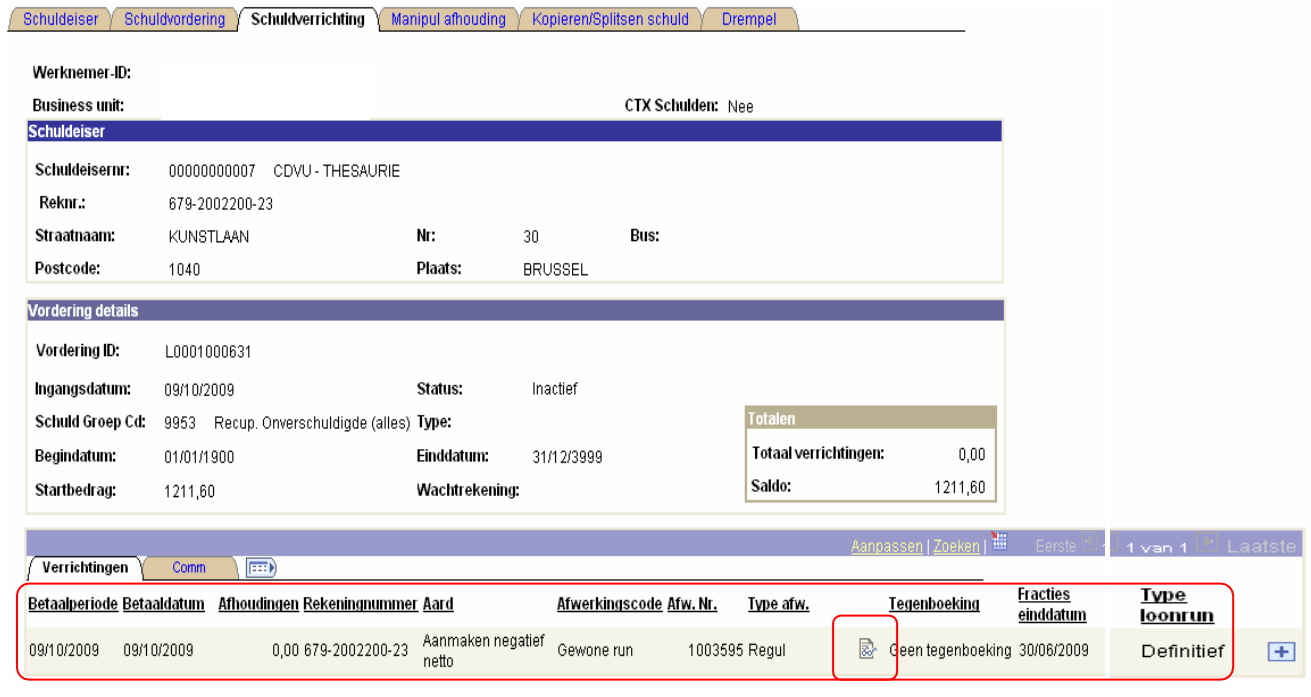

Wanneer u op de link  $\overline{\mathbb{R}}$  klikt, zal u een extra scherm zien verschijnen. Hierin wordt de periode van herberekening in het loondossier weergegeven. Zo kan u snel het ontstaan van het negatief terugvinden.

## **Activeren van negatieven**

Na het opstellen van een aflossingsplan, gaat u de schuld activeren in schuldbeheer. U neemt volgende stappen:

1) U zoekt de betreffende schuld op en creëert een nieuwe versie via  $\blacksquare$ . Op het niveau van "Vordering details" ziet u "1 van 2" verschijnen. De ingangsdatum verandert automatisch in de huidige datum.

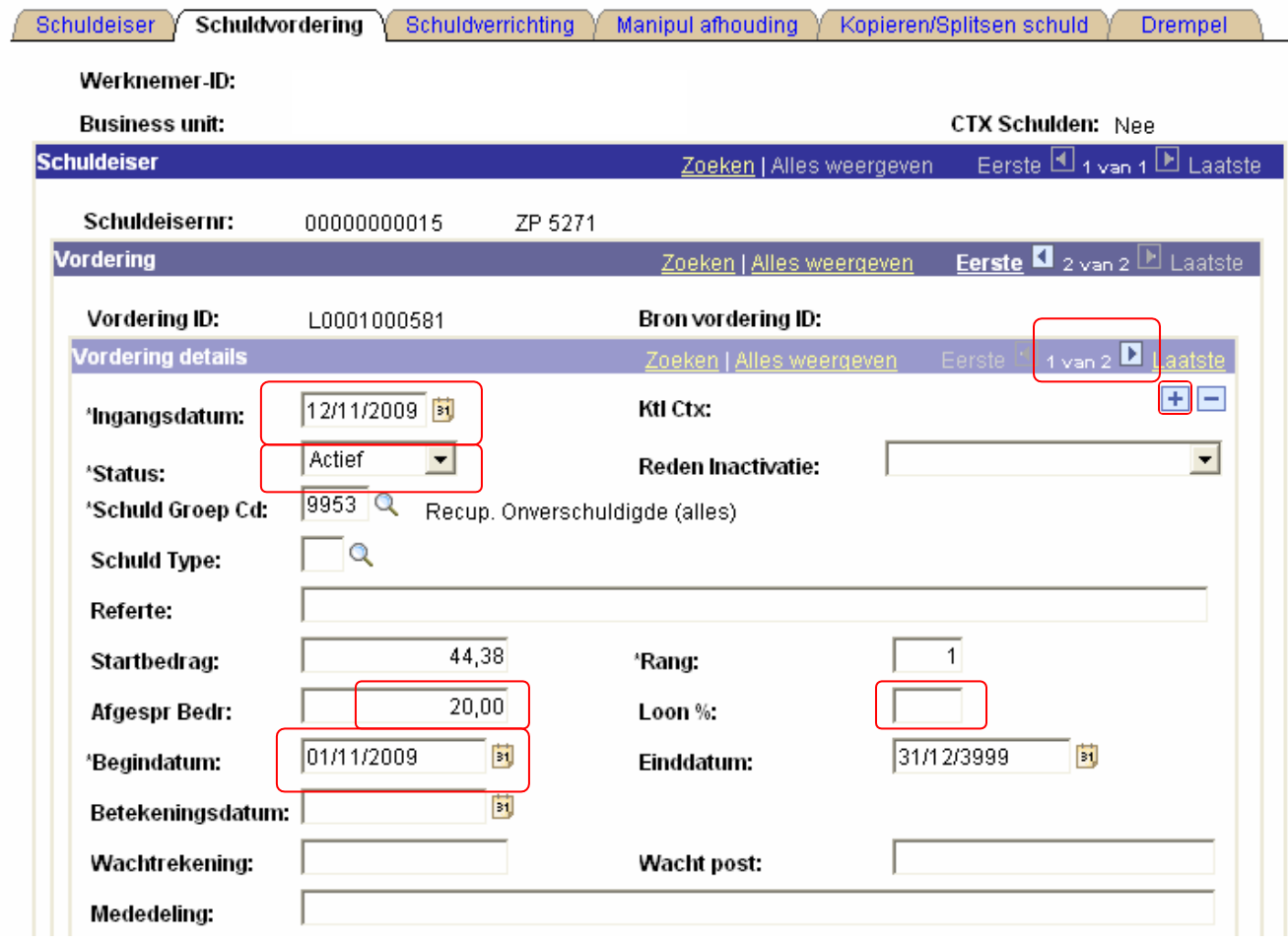

2) In de nieuwe versie kan de schuld Actief gemaakt worden, de schuldgroep kan behouden of gewijzigd worden (afhankelijk van welke loonelementen in aanmerking genomen worden voor de terugbetaling).

3) Het veld "Loon%" staat default ingevuld met waarde "100,00". Dit veld dient eerst leeggemaakt te worden alvorens een "Afgesproken bedrag" op te geven.

4) U geeft desgewenst het "Afgesproken bedrag" op. Indien niet ingevuld, zal de inhouding gebeuren voor de totaliteit van het startbedrag (en blijft waarde "100" in het veld "Loon%"behouden).

5) De begindatum legt u vast. Dit duidt het begin aan vanaf wanneer de schuldvorderinggegevens geldig zijn, datum vanaf wanneer de inhoudingen zullen starten. In SAP werkt het principe op basis van **maand van betaling**. Dus eigenlijk de cyclus waarin de inhouding gewenst wordt. Dit houdt in dat wanneer we bijvoorbeeld een begindatum 01/11/2021 invoeren, dit een inhouding in de maand november teweegbrengt. Het betreft dus de rechten van november voor de nabetaalden en de rechten van december voor de voorafbetaalden.

## **Begrip "wettelijk minimum"**

Het systeem zal steeds een wettelijk minimum garanderen aan het betrokken personeelslid. Dit bedrag wordt volgens KB jaarlijks vanaf 01 januari geïndexeerd. Deze beperking tot inhouden kan omzeild worden via "Manipul afhouding" (zie Werkinstructie "Manipulatie afhouding").

## **Valideren en verifiëren**

Elke activatie zal moeten gevalideerd en geverifieerd worden.